# KRAMER

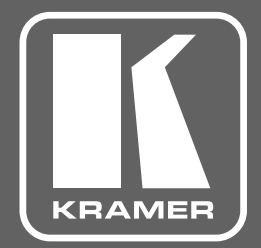

# РУКОВОДСТВО ПО ЭКСПЛУАТАЦИИ

модель: **VM-2D** 

Усилитель-распределитель 1:2 DVI

# Содержание

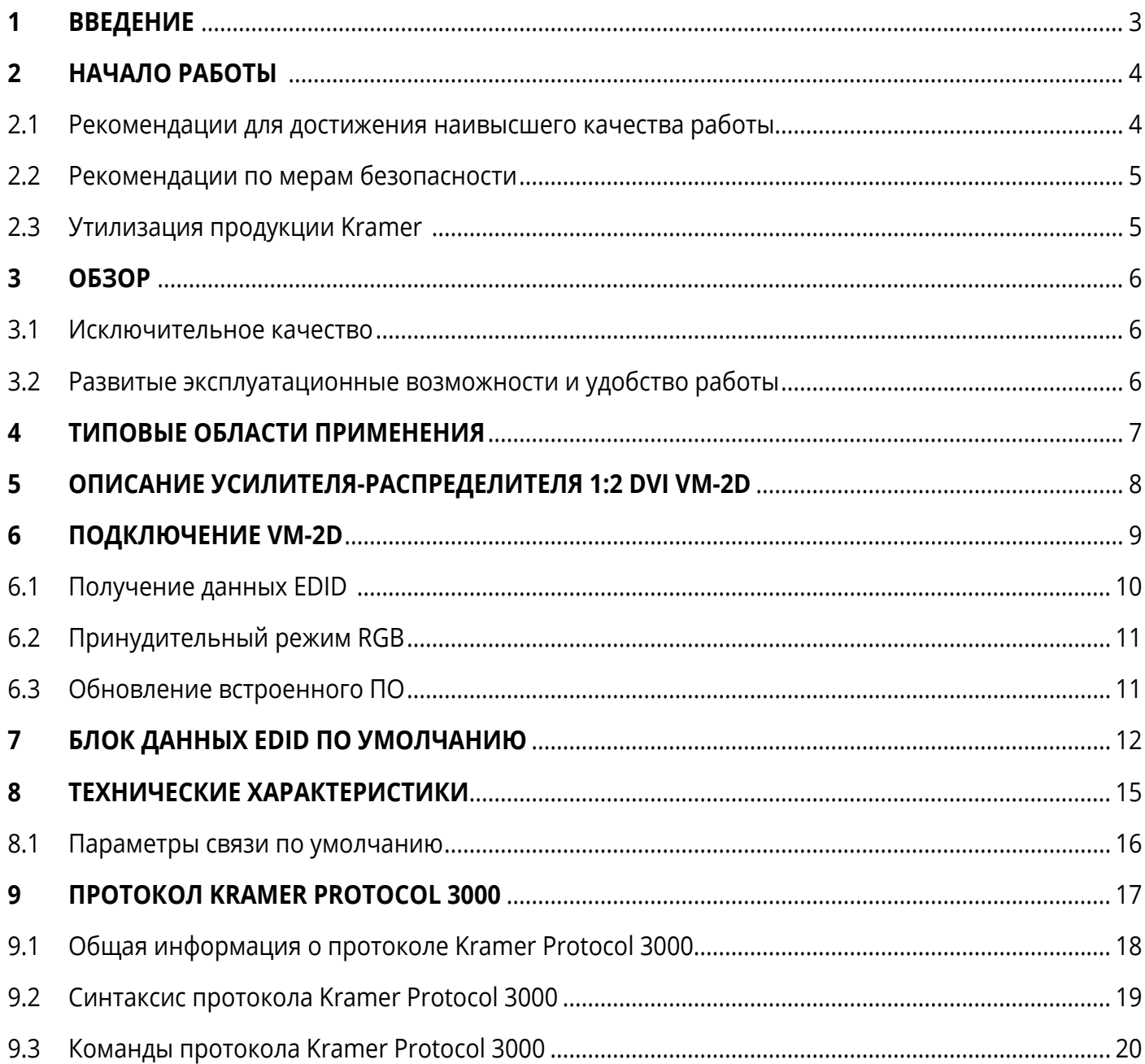

# <span id="page-2-0"></span>**1 ВВЕДЕНИЕ**

Вас приветствует компания Kramer Electronics! Начиная с 1981 года Kramer Electronics предлагает огромное количество инновационных и доступных по цене решений в области обширного круга задач, с которыми ежедневно сталкиваются профессионалы, работающие на вещательном и презентационном рынках, а также в области профессионального аудио и видео. В последние годы мы существенно переработали и обновили большую часть своего модельного ряда, улучшив даже те изделия, которые и так находились на передовом уровне

Наш модельный ряд, насчитывающий более 1000 приборов, в настоящее время чётко подразделяется по функциональной принадлежности на 14 групп:

Группа «Усилители-распределители»;

Группа «Коммутаторы и матричные коммутаторы»;

Группа «Системы управления»;

Группа «Преобразователи форматов и синхропроцессоры»;

Группа «Удлинители интерфейсов и репитеры»;

Группа «Специальные AV-устройства»;

Группа «Масштабаторы и преобразователи развертки»;

Группа «Кабели, разъёмы, инструменты»;

Группа «Решения для инсталляторов»;

Группа «Аксессуары и адаптеры для стоек»;

Группа «Sierra Video Systems»;

Группа «Digital Signage»;

Группа «Аудио»;

Группа «Комплексные решения».

# <span id="page-3-0"></span>**2 НАЧАЛО РАБОТЫ**

Перед началом работы мы рекомендуем вам проделать следующее:

- Осторожно извлеките устройство из упаковки, сохраняя коробку и упаковочные материалы, для возможной в дальнейшем транспортировки изделия
- Внимательно ознакомьтесь с содержанием настоящего Руководства

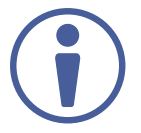

Для проверки наличия последних версий Руководства по эксплуатации, прикладных программ, а также встроенного ПО перейдите по ссылке [https://k.kramerav.com/support/product\\_downloads.asp](https://k.kramerav.com/support/product_downloads.asp).

### **2.1 Рекомендации для достижения наивысшего качества работы**

Перед началом работы мы рекомендуем вам проделать следующее:

- Используйте соединительные кабели только хорошего качества (мы рекомендуем кабели Kramer с повышенными характеристиками для сигналов высокого разрешения). Это поможет избежать влияния электромагнитных помех, ухудшения сигнала из-за плохого согласования, а также повышенного уровня шумов, что зачастую является следствием использования кабелей низкого качества.
- Не допускайте укладывания кабелей плотными витками, а также скручивания свободных концов кабелей в виде тугой спирали.
- Избегайте помех от расположенного рядом электрооборудования, которые могут негативно сказаться на качестве сигнала.
- Располагайте усилитель-распределитель **VM-2D** как можно дальше от мест с повышенной влажностью и запылённостью, а также не подвергайте приборх чрезмерному воздействию прямых солнечных лучей.

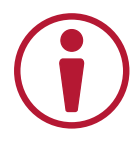

Данное оборудование предназначено для эксплуатации только внутри здания. Оно может быть подключено к другому оборудованию, также расположенному внутри здания.

### <span id="page-4-0"></span>2.2 Рекомендации по мерам безопасности

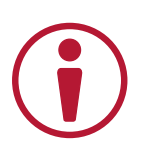

Внимание: Внутри устройства отсутствуют составные части, обслуживаемые пользователем.

Осторожно: Используйте только сетевой адаптер электропитания Kramer Electronics, входящий в комплект устройства.

Осторожно: Перед установкой устройства выключите на нем питание и отсоедините адаптер питания от сети.

### 2.3 Утилизация продукции Kramer

Директива Евросоюза об отходах электрического и электронного оборудования (Waste Electrical and Electronic Equipment (WEEE) Directive 2002/96/ EC) направлена на сокращение количества таких отходов, попадающих на мусорные свалки или в огонь, требуя их сбора и утилизации. С целью выполнения требований директивы WEEE компания Kramer Electronics выработала соглашение с Европейской сетью передовых средств утилизации (European Advanced Recycling Network (EARN)) и готово покрыть любые затраты на переработку, утилизацию и ликвидацию отработанного оборудования производства Kramer Electronics после его доставки на предприятия EARN. Подробнее о системе утилизации Kramer в любом регионе можно узнать, перейдя по ссылке http://k.kramerav.com/support/recycling/.

### <span id="page-5-0"></span>**3 ОБЗОР**

Поздравляем вас с приобретением усилителя-распределителя 1:2 DVI **VM-2D**.

**VM-2D** представляет собой усилитель-распределитель сигналов DVI-D или HDMI 2.0 с поддержкой разрешений до 4K@60 Гц (4:2:0), стандарта HDCP 1.4 и с использованием разъемов DVI single-link. Прибор получает сигнал на входе DVI, производит компенсацию AЧХ и перетактирование сигнала и распределяет его на два идентичных выхода.

**VM-2D** обеспечивает исключительные качество работы и удобство эксплуатации.

#### **3.1 Исключительное качество**

- Высококачественный профессиональный усилитель-распределитель 1:2 DVI для видеосигналов с разрешением до 4K@60 Гц (4:2:0). Cигнал стандарта DVI-D или HDMI 2.0 с поддержкой HDCP 1.4 поступает на входной разъем DVI single-link, усиливается и распределяется на два идентичных выхода. В приборе используется технология Kramer Equalization & re-Klocking™, обеспечивающая компенсацию АЧХ и перетактирование, что позволяет восстановить сигнал после передачи его по длинному входному кабелю.
- Передача сигнала HDMI 2.0 с поддержкой разрешений до 4K@60 Гц (4:2:0), стандарта HDCP 1.4 и режимов Deep Color, x.v.Color™, Lip Sync, 7.1 PCM, Dolby TrueHD, DTS-HD, 2K, 4K, и 3D. Обеспечивается сквозная передача данных EDID от дисплеев к источнику сигнала.
- Технология Kramer I-EDIDPro™ с интеллектуальным алгоритмом работы с EDID, обеспечивающая беспрепятственное соединение источника сигнала и устройств отображения.

### **3.2 Развитые эксплуатационные возможности и удобство работы**

- Высокая надежность эксплуатации, наличие фиксируемых разъемов DVI, предотвращающих непроизвольное отключение кабелей.
- Удобство работы универсальные возможности распределения сигнала, наличие опций принудительного включения режима (например цветового пространства RGB), удобный выбор блока EDID для записи на вход устройства при помощи кнопки на лицевой панели.
- <span id="page-6-0"></span>• Удобство эксплуатации – разъем mini-USB для простого обновления встроенного ПО в условиях реальной инсталляции. Наличие индикаторов сигнала на входе и выходах для контроля и диагностики работы прибора.
- Простота установки компактный корпус Kramer TOOLS без вентилятора охлаждения, позволяющий разместить три прибора рядом в стандартной 19" стойке с помощью опционального адаптера RK-3T-B.

### **4 ТИПОВЫЕ ОБЛАСТИ ПРИМЕНЕНИЯ**

**VM-2D** является идеальным устройством для следующих типовых областей применения:

- Рынок оборудования для медицинского сектора оснащение операционных.
- Критически важные приложения.
- Высоконадежные аудио-видео системы с фиксируемыми кабельными разъемами.
- Правительственный сектор, требующий высоконадежных аудио-видео приложений.
- Мероприятия, связанные с арендой сценического оборудования.

# <span id="page-7-0"></span>**5 ОПИСАНИЕ УСИЛИТЕЛЯ-РАСПРЕДЕЛИТЕЛЯ 1:2 DVI VM-2D**

В данном разделе содержится описание **VM-2D**.

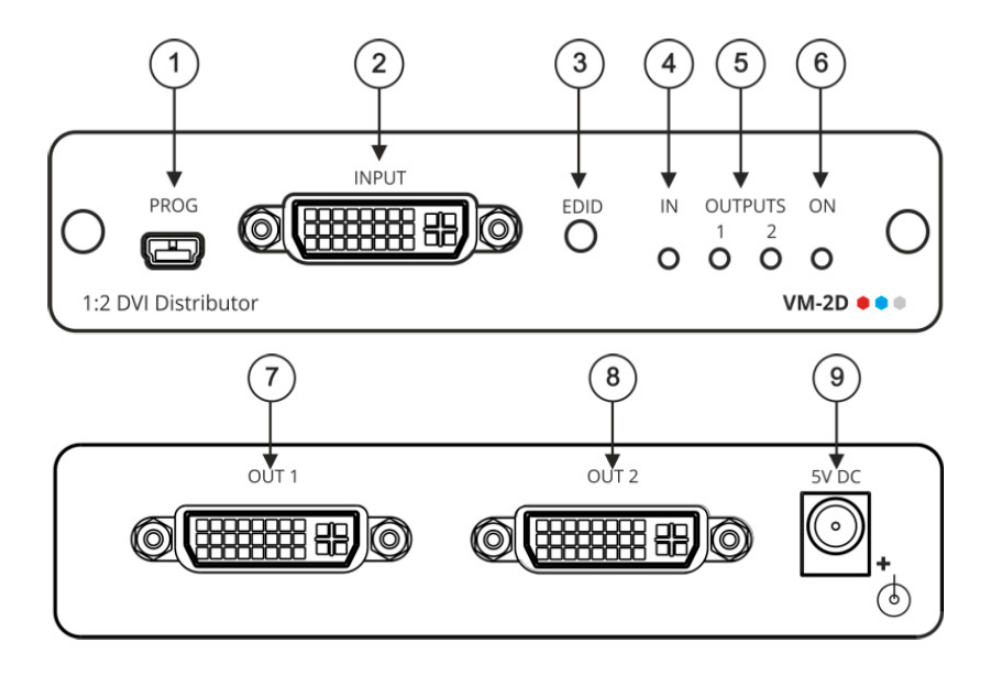

Рис. 1. Вид лицевой и задней панелей усилителя-распределителя 1:2 DVI **VM-2D**

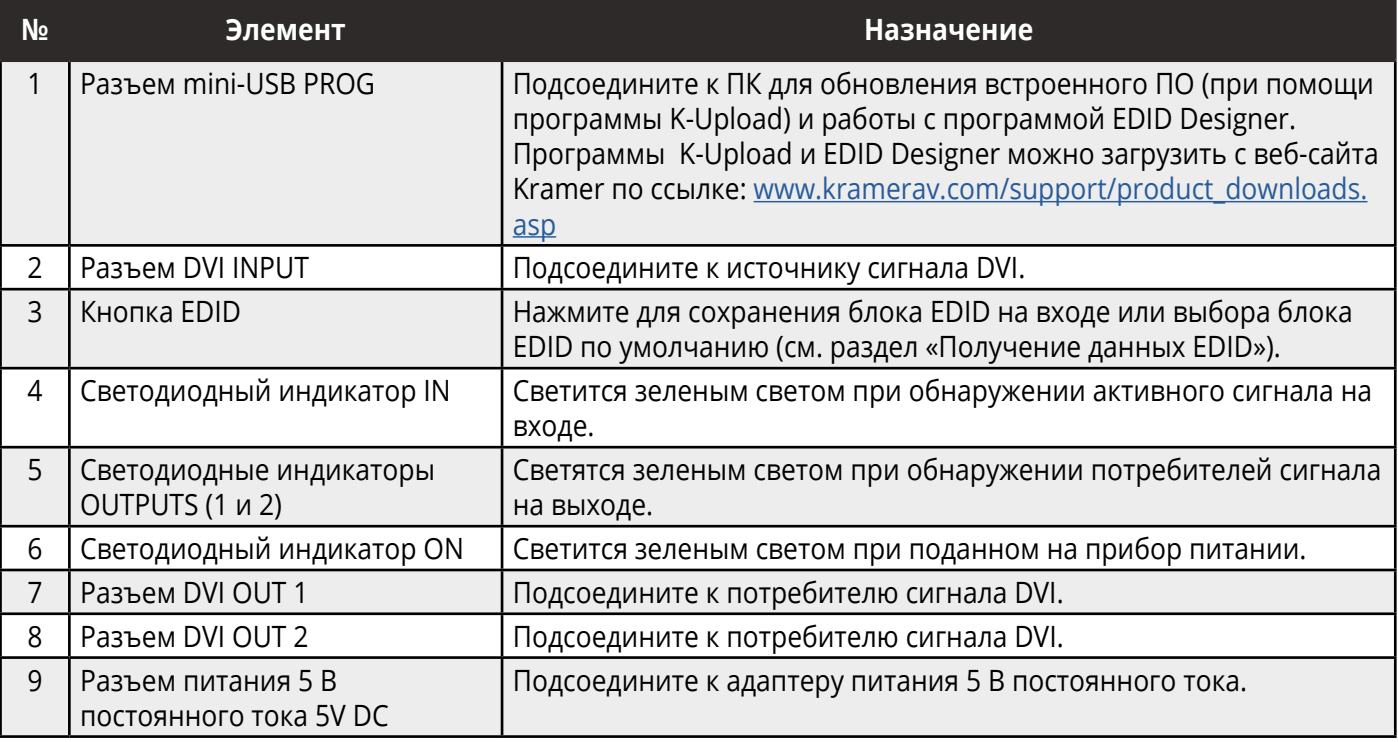

# <span id="page-8-0"></span>**6 ПОДКЛЮЧЕНИЕ VM-2D**

Всегда выключайте питание на каждом из устройств перед соединением их с **VM-2D**. После подсоединения **VM-2D** подключите его к адаптеру питания, после чего включите питание на каждом из подсоединяемых устройств.

Для подключения **VM-2D**, как показано в примере на рисунке 2:

- 1. Подключите источник сигнала DVI (например ПК) к разъему INPUT (2).
- 2. Подключите выходные разъемы к одному или обоим потребителям сигнала DVI, а именно:
	- Разъем OUT 1 (7) к потребителю сигнала DVI 1 (например проектору).
	- Разъем OUT 2 (8) к потребителю сигнала DVI 2 (например дисплею).
- 1. Подключите адаптер питания 5 В постоянного тока к разъему 5 V DC (9) и включите адаптер в сеть электропитания.
- 2. Считайте на вход блок данных EDID (см раздел «Получение данных EDID»).

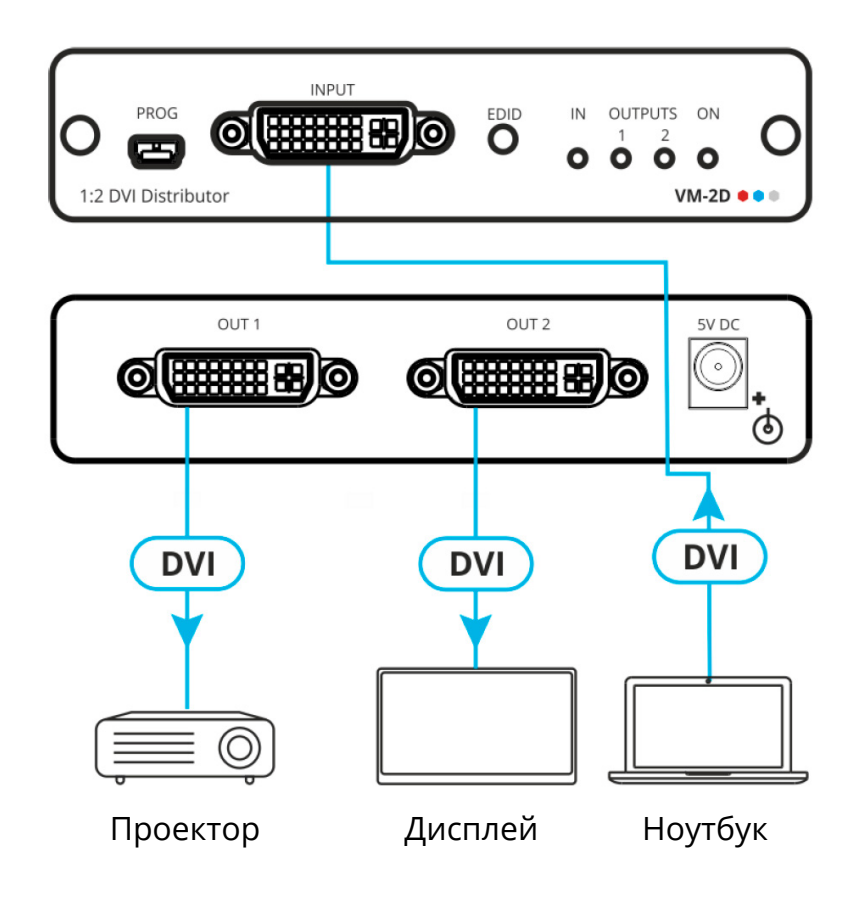

Рис. 2. Подключение к **VM-2D**

# <span id="page-9-0"></span>**6.1 Получение данных EDID**

Первоначально VM-2D работает с блоком данных EDID по умолчанию.

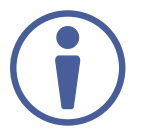

Обычно вам требуется записать на вход данные EDID только один раз, когда прибор конфигурируется при инсталляции. Данные EDID сохраняются в энергонезависимой памяти прибора, и в дальнейшем получение блока данных EDID не требуется.

Для получения данных EDID:

- 1. Нажмите кнопку EDID (3) один раз. Светодиодные индикаторы выходов начинают мигать, указывая какой блок данных EDID используется: 1 или 2, или мигают оба индикатора, что означает использование блока данных EDID по умолчанию.
- 2. Нажмите кнопку EDID (3) еще один раз для перехода в режим считывания EDID, после чего последовательно нажимайте кнопку EDID (3) до тех пор, пока не остановитесь на нужном источнике EDID для записи в память: мигает индикатор OUT 1 > мигает индикатор OUT 2 > мигают оба индикатора (EDID по умолчанию).
- 3. Подождите несколько секунд, пока блок данных EDID не будет записан в память VM-2D. По завершении процедуры записи EDID светодиодные индикаторы возвращаются в обычный режим работы, указывая состояние подключения выходов к потребителям сигнала DVI.

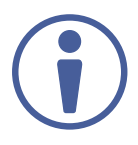

Если будет выбран выход, к которому не подключен никакой потребитель сигнала, то в память VM-2D будет записан блок данных EDID по умолчанию.

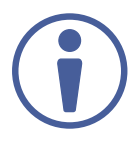

VM-2D поддерживает программу EDID Designer (посредством порта mini-USB), доступную для загрузки на сайте Kramer по ссылке: https://www.kramerav.com/product/edid%20 designer.

Для использования порта mini-USB (1) необходимо загрузить драйвер Kramer USB с вебсайта по ссылке: https://k.kramerav.com/support/downloads.asp и установить его.

# <span id="page-10-0"></span>6.2 Принудительный режим RGB

**VM-2D** может получать EDID в обычном режиме (по умолчанию) или в режиме RGB (в блоке данных EDID поддерживается только цветовое пространство RGB).

Для перехода в режим поддержки только пространства RGB:

- 1. Нажмите и удерживайте кнопку EDID (3). Светодиодные индикаторы выходов мигают 4 раза, после чего гаснут.
- 2. При необходимости считайте EDID (см. раздел «Получение данных EDID»).

Для возвращения к обычному режиму работы:

- 1. Нажмите и удерживайте кнопку EDID (3). Светодиодные индикаторы выходов мигают 1 раз, после чего гаснут.
- 2. При необходимости считайте EDID (см. раздел «Получение данных EDID»).

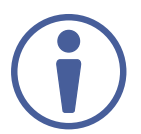

При включении питания светодиодные индикаторы выходов мигают в соответствии с выбранным режимом EDID: 4 раза в режиме RGB и один раз в обычном режиме.

# 6.3 Обновление встроенного ПО

Используйте программу Kramer K-UPLOAD для обновления встроенного ПО VM-2D с использованием порта mini-USB (1).

Последняя версия программы K-UPLOAD и инструкции по ее установке доступны на веб-сайте по ссылке: https://k.kramerav.com/support/product\_downloads.asp.

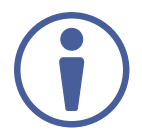

Для использования порта mini-USB (1) необходимо загрузить драйвер Kramer USB с вебсайта по ссылке: https://k.kramerav.com/support/downloads.asp и установить его.

# <span id="page-11-0"></span>**7 БЛОК ДАННЫХ EDID ПО УМОЛЧАНИЮ**

Данный раздел содержит список параметров, составляющий блок данных EDID по умолчанию.

Model name............... VM-2D Manufacturer............. KMR Plug and Play ID......... KMR0672 Data string.............. Default-EDID Serial number............ 2 Manufacture date......... 2012, ISO week 255 Filter driver............ None ------------------------- EDID revision............ 1.3 Input signal type........ Digital Color bit depth.......... Undefined Display type............. RGB color Screen size.............. 520 x 320 mm (24.0 in) Power management......... Standby, Suspend, Active off/sleep Extension blocs.......... 1 (CEA-EXT) ------------------------- DDC/CI................... Not supported Color characteristics Default color space...... Non-sRGB Display gamma............ 2.20 Red chromaticity......... Rx 0.674 - Ry 0.319 Green chromaticity....... Gx 0.188 - Gy 0.706 Blue chromaticity........ Bx 0.148 - By 0.064 White point (default).... Wx 0.313 - Wy 0.329 Additional descriptors... None Timing characteristics Horizontal scan range.... 30-83kHz Vertical scan range...... 56-76Hz Video bandwidth.......... 170MHz CVT standard............. Not supported GTF standard............. Not supported

Additional descriptors... None Preferred timing......... Yes Native/preferred timing.. 1280x720p at 60Hz (16:10) Modeline............... "1280x720" 74.250 1280 1390 1430 1650 720 725 730 750 +hsync +vsync Standard timings supported 720 x 400p at 70Hz - IBM VGA 640 x 480p at 60Hz - IBM VGA 640 x 480p at 75Hz - VESA 800 x 600p at 60Hz - VESA 800 x 600p at 75Hz - VESA 1024 x 768p at 60Hz - VESA 1024 x 768p at 75Hz - VESA 1280 x 1024p at 75Hz - VESA 1280 x 1024p at 60Hz - VESA STD 1600 x 1200p at 60Hz - VESA STD 1152 x 864p at 75Hz - VESA STD EIA/CEA-861 Information Revision number.......... 3 IT underscan............. Supported Basic audio.............. Supported YCbCr 4:4:4.............. Supported YCbCr 4:2:2.............. Supported Native formats........... 1 Detailed timing #1....... 1920x1080p at 60Hz (16:10) Modeline............... "1920x1080" 148.500 1920 2008 2052 2200 1080 1084 1089 1125 +hsync +vsync Detailed timing #2....... 1920x1080i at 60Hz (16:10) Modeline............... "1920x1080" 74.250 1920 2008 2052 2200 1080 1084 1094 1124 interlace +hsync +vsync Detailed timing #3....... 1280x720p at 60Hz (16:10) Modeline............... "1280x720" 74.250 1280 1390 1430 1650 720 725 730 750 +hsync +vsync Detailed timing #4....... 720x480p at 60Hz (16:10) Modeline............... "720x480" 27.000 720 736 798 858 480 489 495 525 -hsync -vsync CE video identifiers (VICs) - timing/formats supported 1920 x 1080p at 60Hz - HDTV (16:9, 1:1) 1920 x 1080i at 60Hz - HDTV (16:9, 1:1) 1280 x 720p at 60Hz - HDTV (16:9, 1:1) [Native] 720 x 480p at 60Hz - EDTV (16:9, 32:27)

720 x 480p at 60Hz - EDTV (4:3, 8:9) 720 x 480i at 60Hz - Doublescan (16:9, 32:27) 720 x 576i at 50Hz - Doublescan (16:9, 64:45) 640 x 480p at 60Hz - Default (4:3, 1:1) NB: NTSC refresh rate = (Hz\*1000)/1001 CE audio data (formats supported) LPCM 2-channel, 16/20/24 bit depths at 32/44/48 kHz CE vendor specific data (VSDB) IEEE registration number. 0x000C03 CEC physical address..... 1.0.0.0 Maximum TMDS clock....... 165MHz CE speaker allocation data Channel configuration.... 2.0 Front left/right......... Yes Front LFE................ No Front center............. No Rear left/right.......... No Rear center.............. No Front left/right center.. No Rear left/right center... No Rear LFE................. No Report information Date generated........... 01/12/2016 Software revision........ 2.90.0.1020 Data source.............. Real-time 0x0071 Operating system......... 6.1.7601.2.Service Pack 1

# <span id="page-14-0"></span>**8 ТЕХНИЧЕСКИЕ ХАРАКТЕРИСТИКИ**

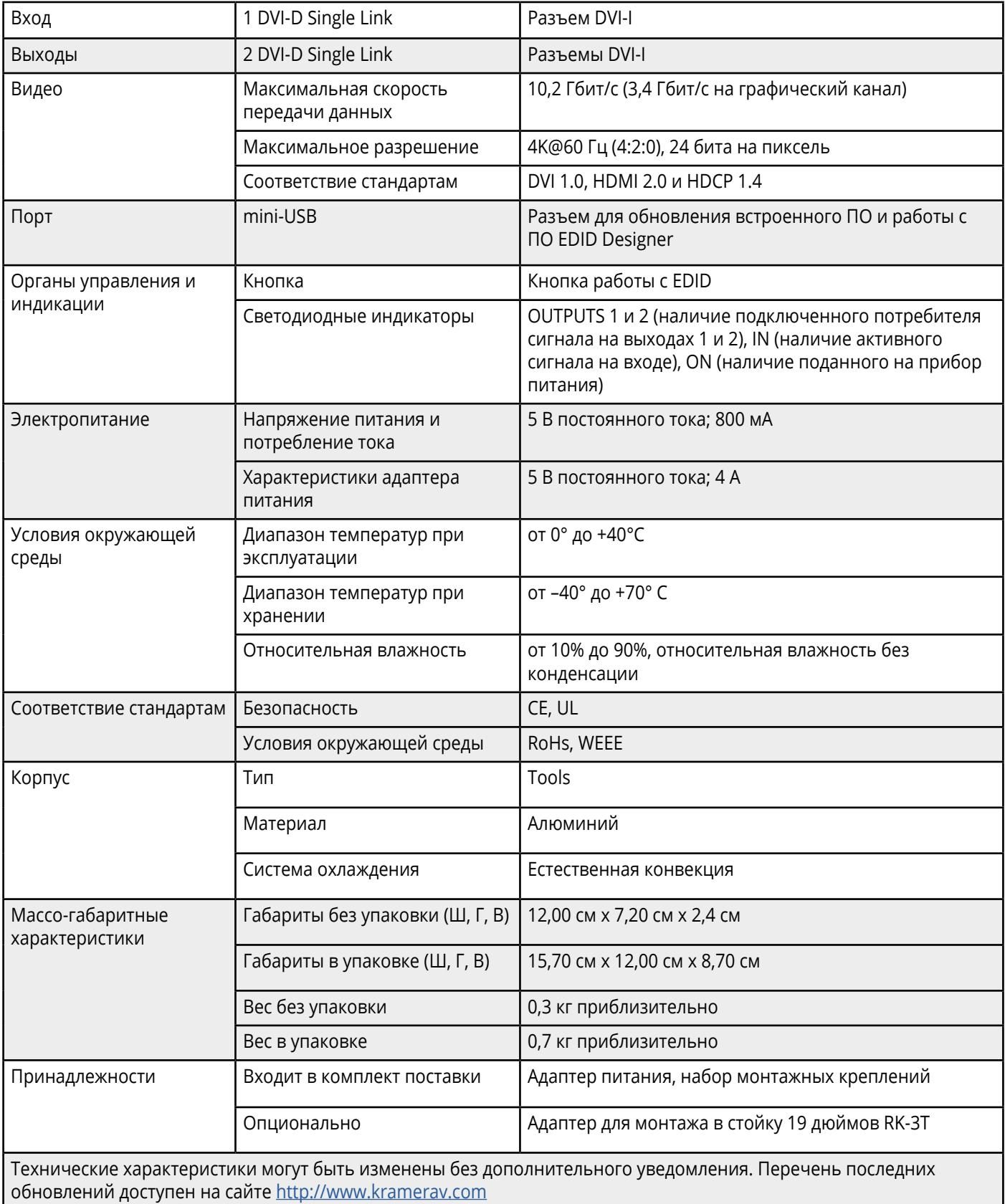

# <span id="page-15-0"></span>**8.1 Параметры связи по умолчанию**

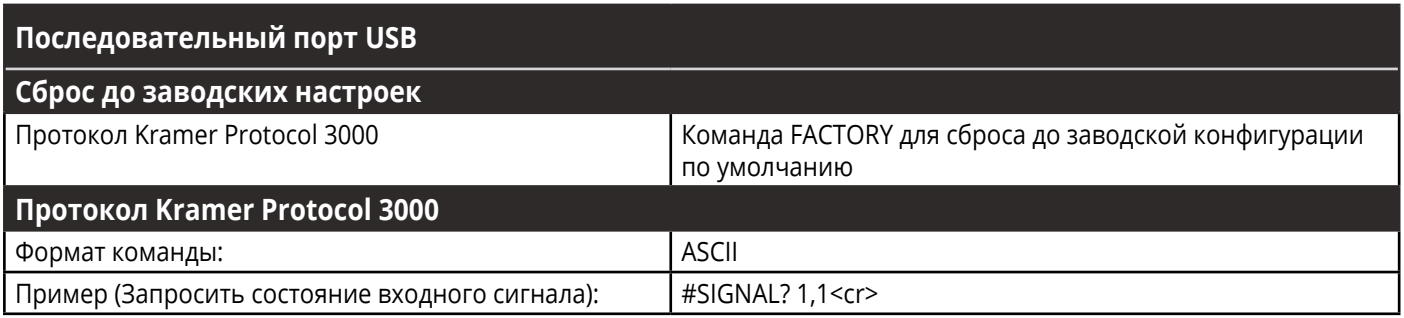

# <span id="page-16-0"></span>**9 ПРОТОКОЛ KRAMER PROTOCOL 3000**

При работе с усилителем-распределителем 1:2 DVI **VM-2D** могут использоваться последовательные команды протокола Kramer Protocol 3000. Структура команд варьируется в зависимости от интерфейса взаимодействия с **VM-2D**.

К примеру (безотносительно данного прибора), команда переключения входного видеосигнала, которая маршрутизирует видеосигнал 1-го слоя с входа HDMI 2 на выход HDMI 1 (ROUTE 1,1,2), вводится следующим образом:

• C использованием ПО-терминала, такого как Hercules:

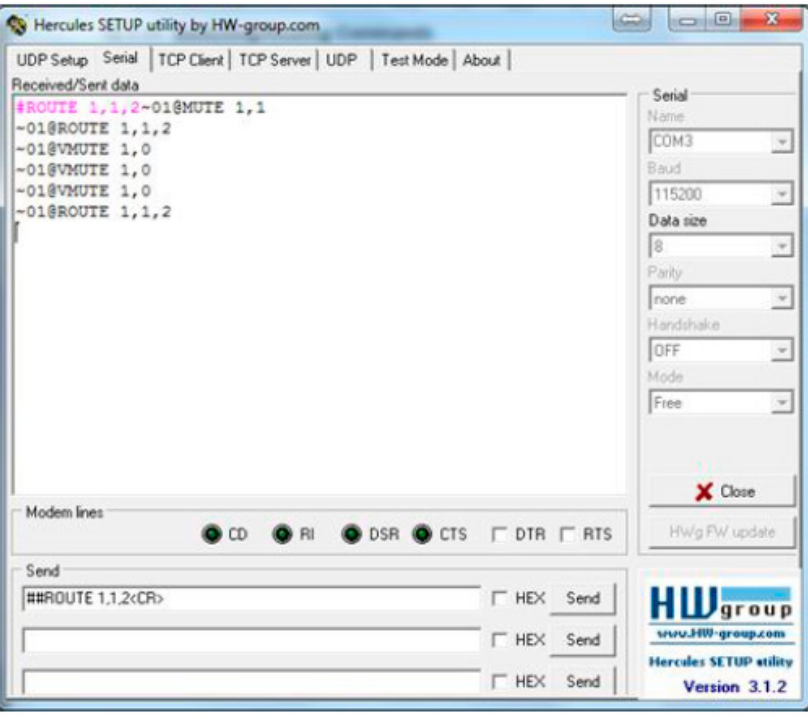

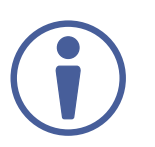

Структура команд варьируется в зависимости от ПО для оконечного оборудования связи.

• Kramer Control (система управления Kramer):

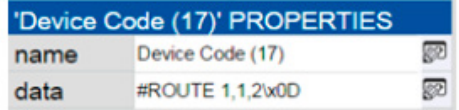

• K-Config (ПО Kramer для программирования панелей управления):

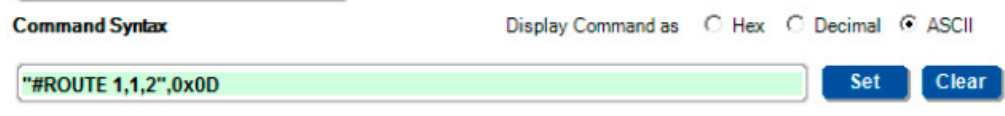

<span id="page-17-0"></span>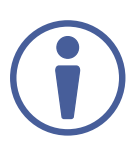

Все примеры, приведенные в данном разделе, основаны на использовании синтаксиса для ПО K-Config.

Можно вводить команды непосредственно, используя программу-терминал (например, Hercules), соединив ПК с последовательным портом или портом Ethernet на вашем устройстве. Для ввода **CR** нажмите клавишу Enter (LF также передаётся, но игнорируется синтаксическим анализатором команд).

При отправке команд с контроллеров сторонних производителей (таких как Crestron), некоторые символы требуют особого кодирования (такого как /Х##). Более детальная информация содержится в Руководстве по эксплуатации соответствующего контроллера.

Подробная информация, касающаяся команд Protocol 3000, содержится в следующих разделах:

- «Общая информация о протоколе Kramer Protocol 3000»
- «Синтаксис протокола Kramer Protocol 3000»
- «Команды протокола Kramer Protocol 3000»

#### Общая информация о протоколе Kramer Protocol 3000  $9.1$

Структура команд Kramer Protocol 3000 строится в соответствии с основными понятиями:

- Команда Определенная последовательность букв (А-Z, а-z и «-»). Команды и указываемые параметры должны разделяться как минимум одним пробелом.
- Параметры Последовательность алфавитно-числовых знаков формата ASCII (0-9, A-Z, а-z и некоторые специальные знаки для специальных команд). Параметры разделяются запятыми.
- Строка сообщений Любая команда, составляющая часть сообщения, должна начинаться со стартового символа и заканчиваться завершающим символом.

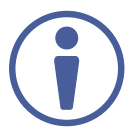

Последовательность сообщений может состоять из более чем одной команды. Команды разделяются вертикальной чертой ( |).

- Знак начала сообщения:
	- # для команды/запроса рабочей станции
	- ~ для ответа устройства
- <span id="page-18-0"></span>**• Адрес устройства (device id)** – ID устройства в K-NET cо знаком @ в конце (только в случае использования K-NET)
- **• Знак запроса** Некоторые команды для обозначения запроса в конце выделяются знаком «?»
- **• Знак конца сообщения:**
	- $|CR|$  сообщения рабочей станции; возврат каретки (ASCII 13)
	- $\sqrt{CRLF}$  сообщения устройств; возврат каретки (ASCII 13) + перевод строки (ASCII 10)
- **• Знак разделителя цепочки команд** Если в последовательность сообщений включено более одной команды, то команды разделяются вертикальной чертой. При составлении последовательности команд вводите в начале и конце строки начальный и конечный знак команды соответственно.

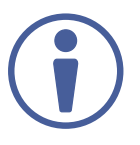

Пробелы между параметрами и командами не учитываются. Команды в строке не будут выполняться, пока не введён символ окончания последовательности. Для каждой команды в строке посылается отдельный отклик.

#### **9.2 Синтаксис протокола Kramer Protocol 3000**

Синтаксис протокола Kramer Protocol 3000 содержит следующие разделители:

- $CR$  = Возврат каретки (ASCII 13 = 0x0D)
- $CF = TheoA$  строки (ASCII 10 = 0x0A)
- $\sqrt{SP}$  = Пробел (ASCII 32 = 0x20)

Синтаксис некоторых команд допускает использовать короткие имена в дополнение к длинным именам для ускорения процесса ввода. Отклик всегда поступает в соответствии с длинным синтаксисом.

Синтаксис протокола Kramer Protocol 3000 имеет следующий формат:

• Формат сообщений (от рабочей станции к устройству):

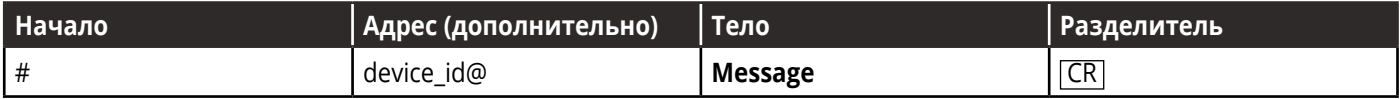

<span id="page-19-0"></span>**• Простая команда** – строка с одной командой без указания адреса устройства:

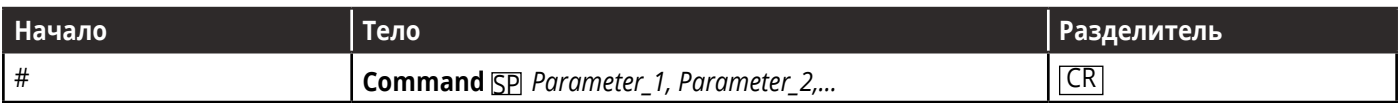

**• Строка с несколькими командами** – формальный синтаксис при объединении нескольких команд и указании адреса устройства:

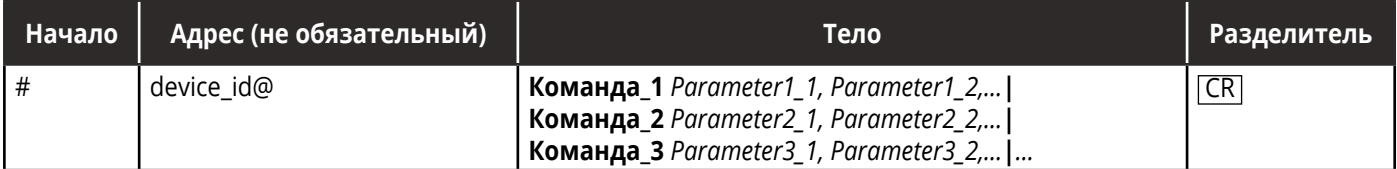

#### **• Формат ответных сообщений от устройства:**

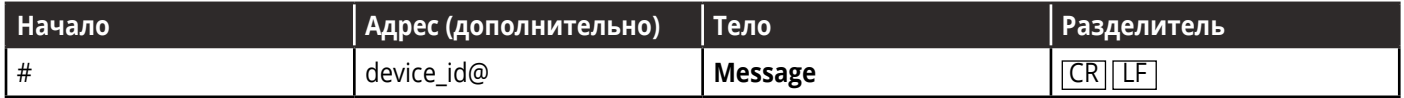

#### **• Длинный ответ от устройства:**

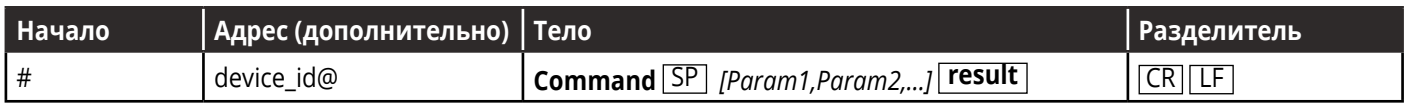

#### **9.3 Команды протокола Kramer Protocol 3000**

Данный раздел включает следующие команды:

- Системные команды
- Команды работы с EDID

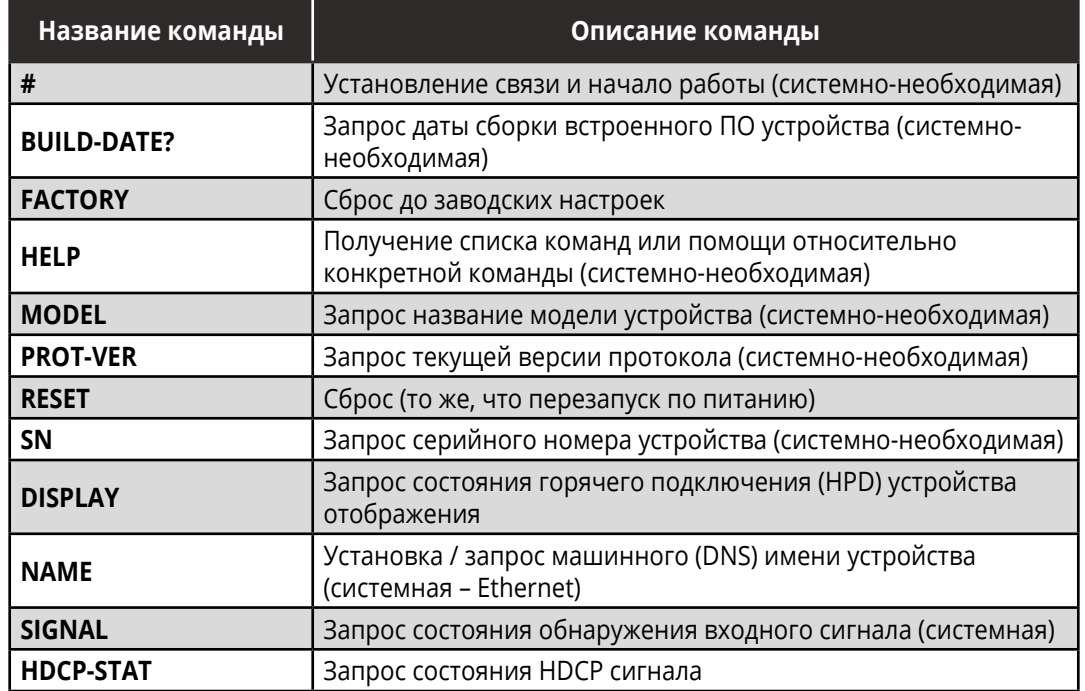

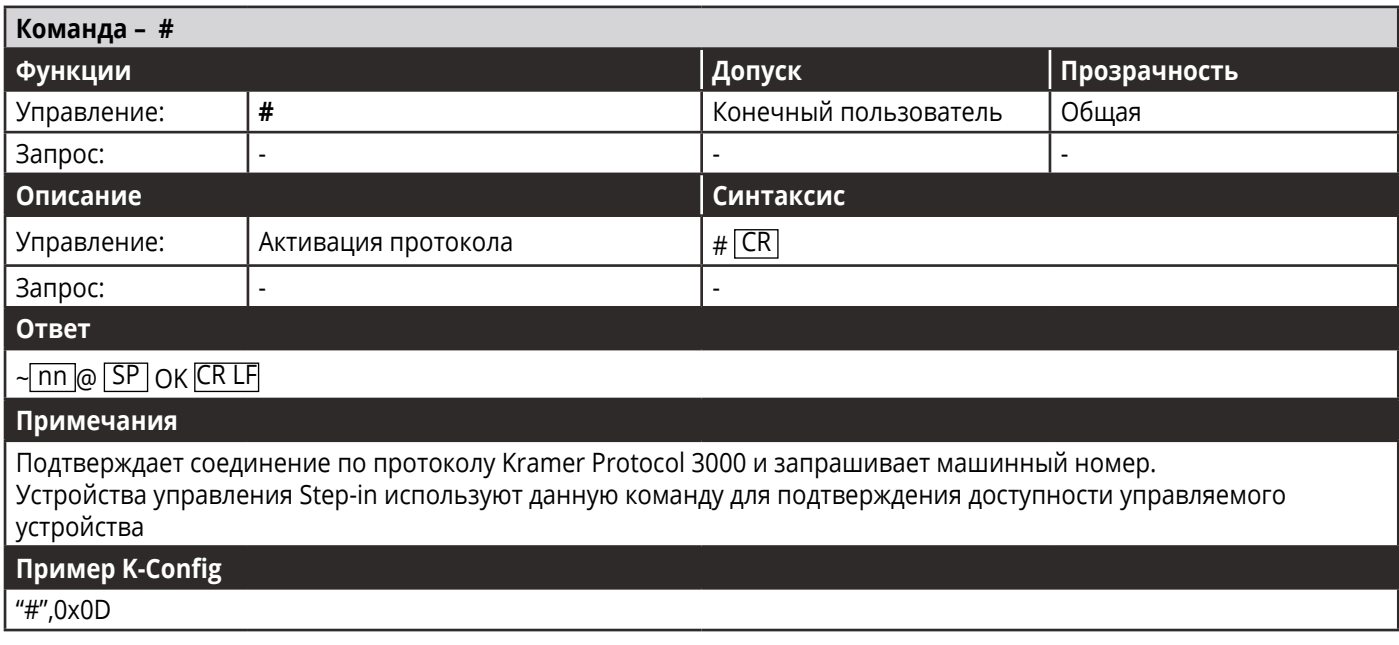

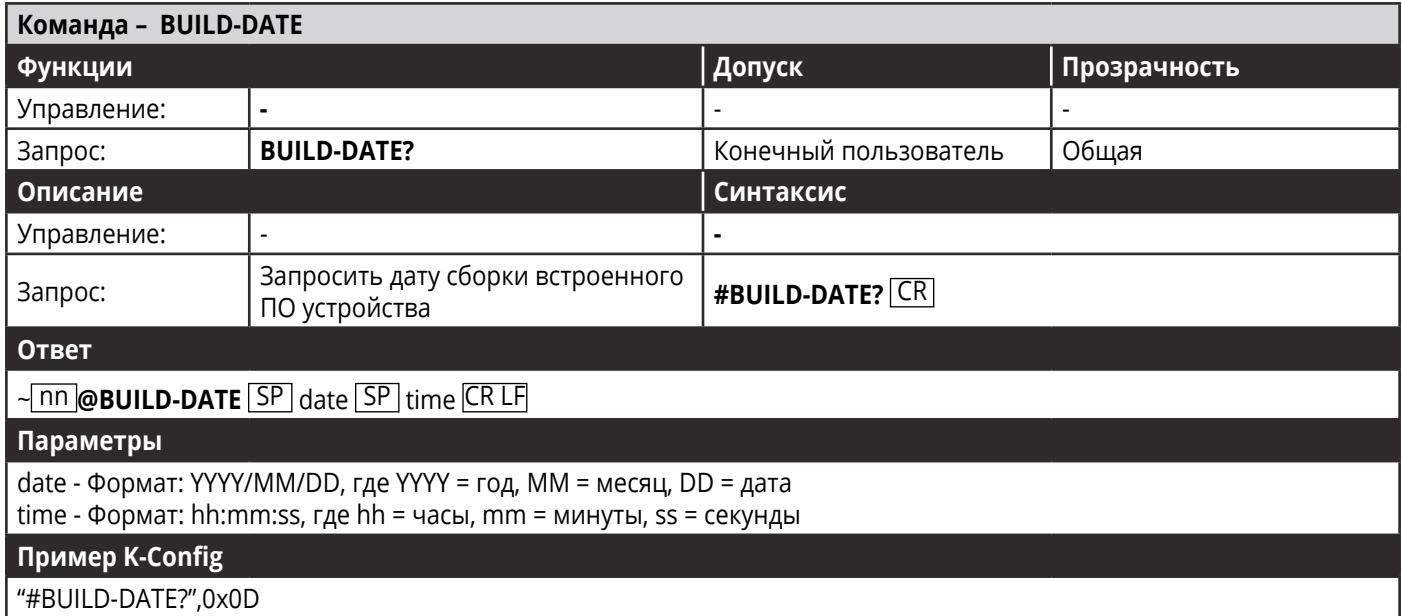

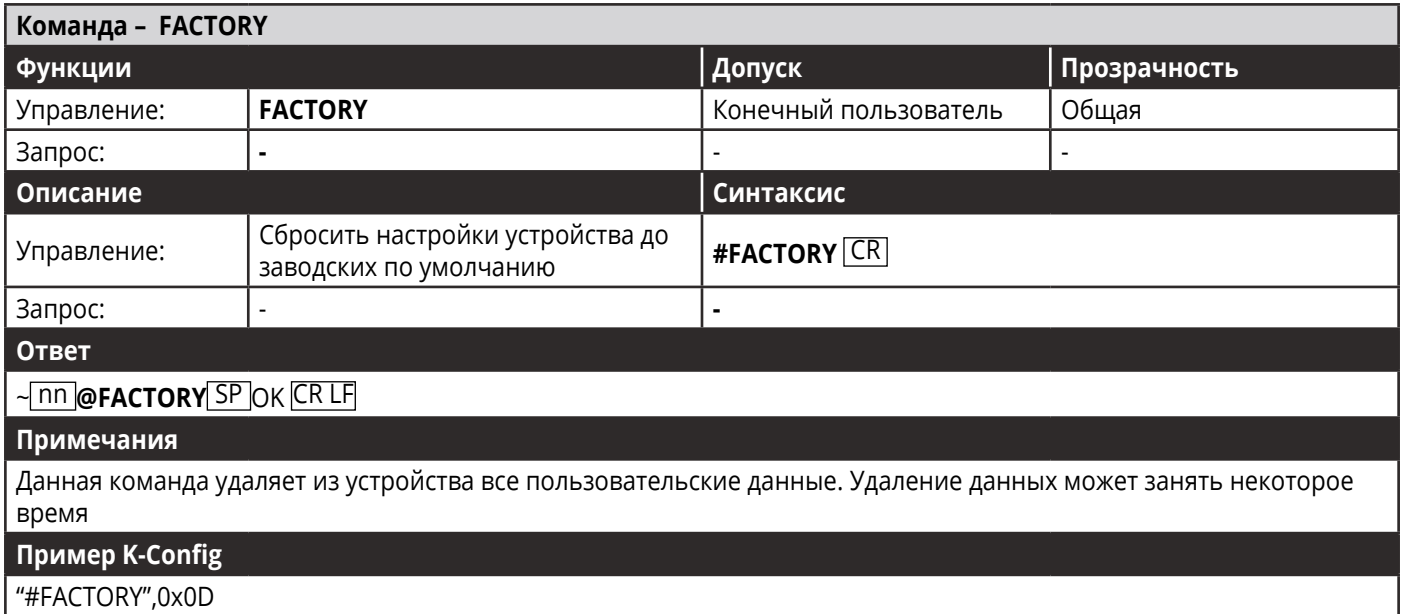

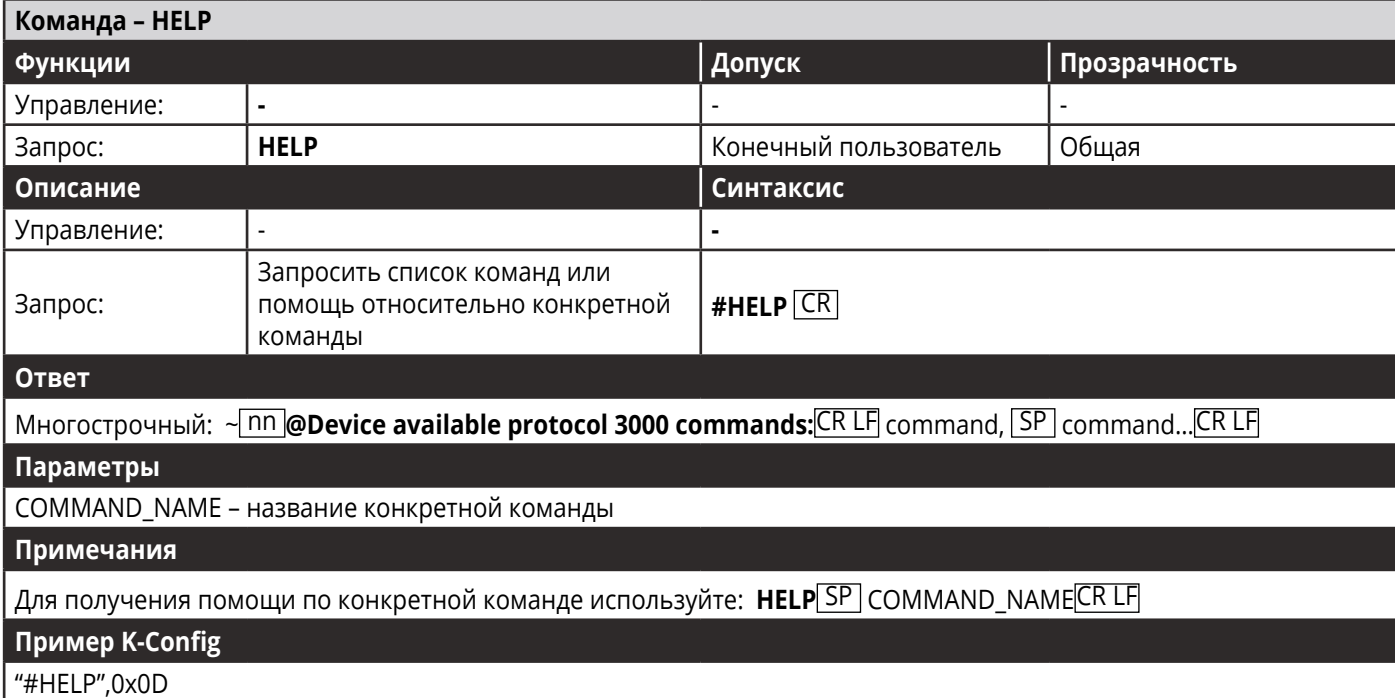

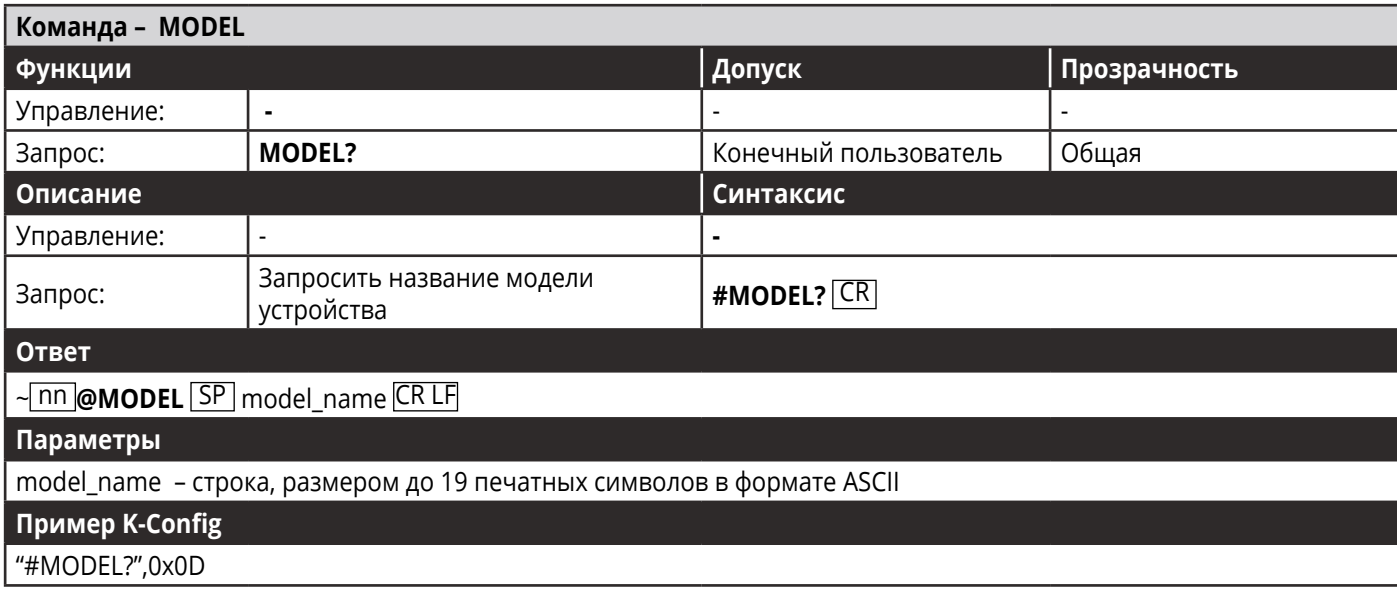

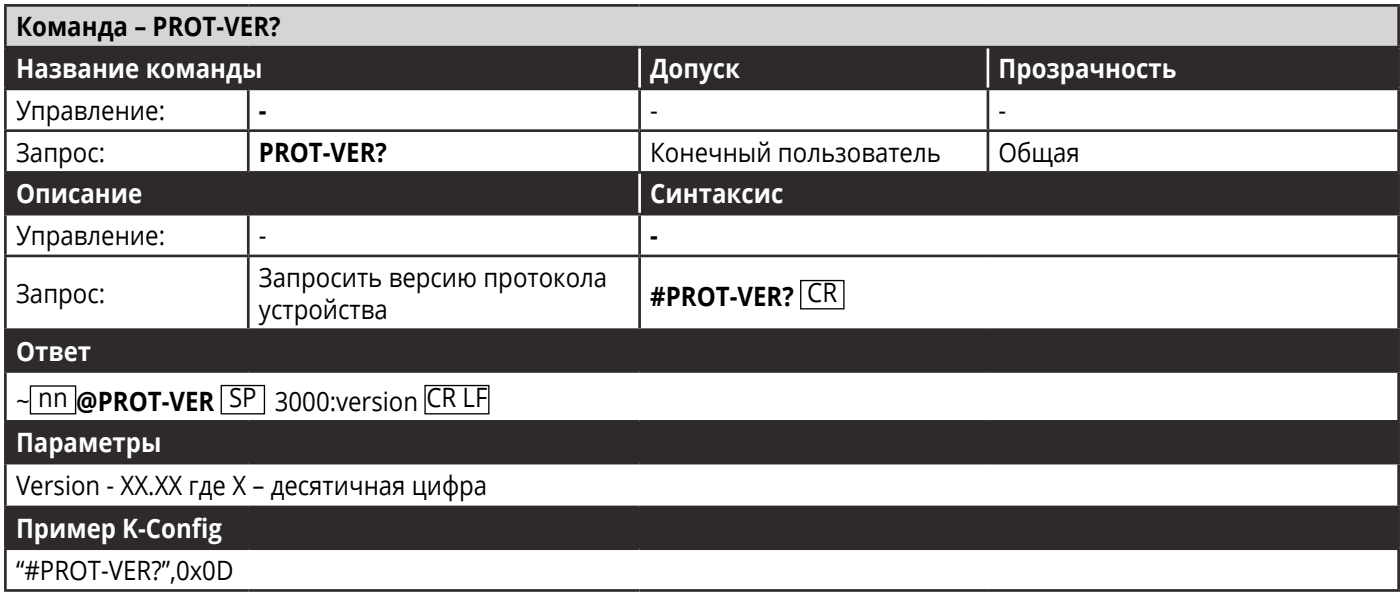

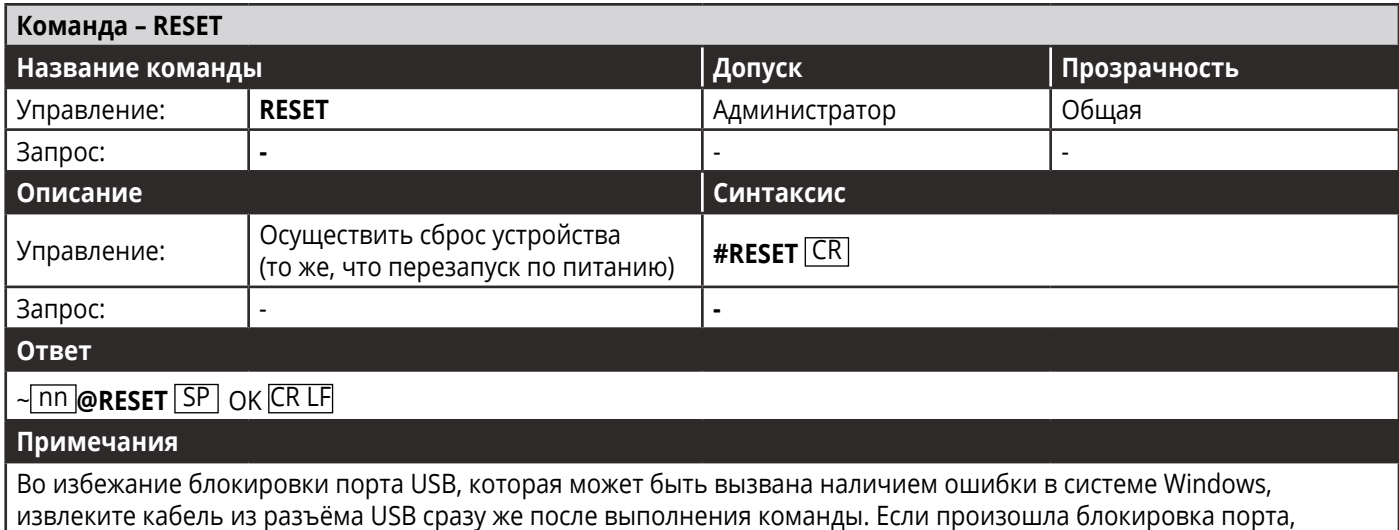

отсоедините кабель и снова вставьте его в устройство для повторной активации порта.

#### **Пример K-Config**

"#RESET",0x0D

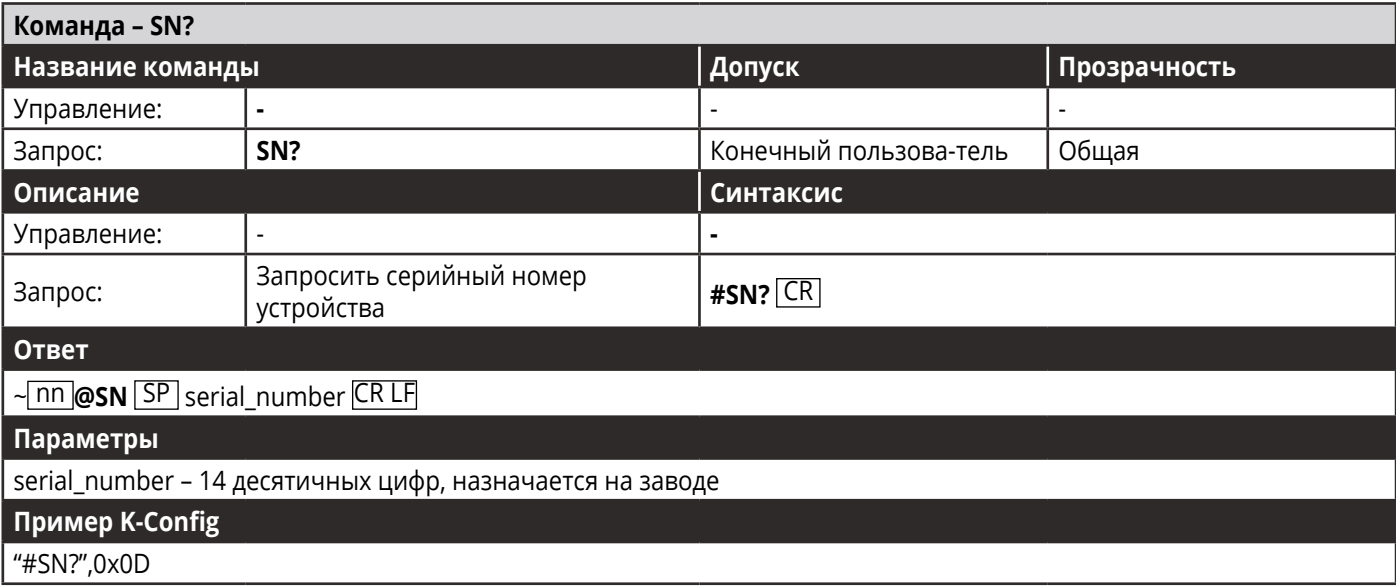

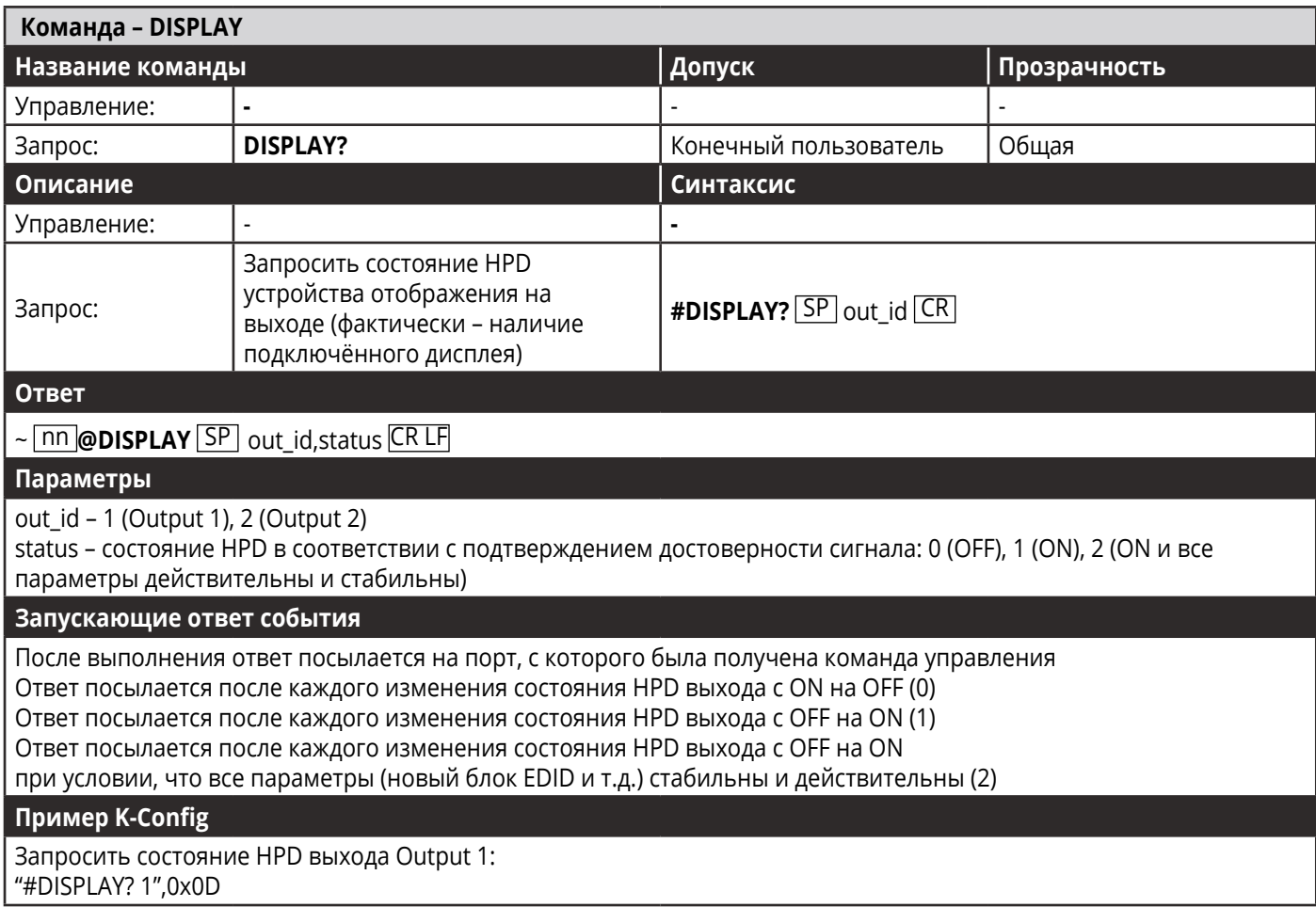

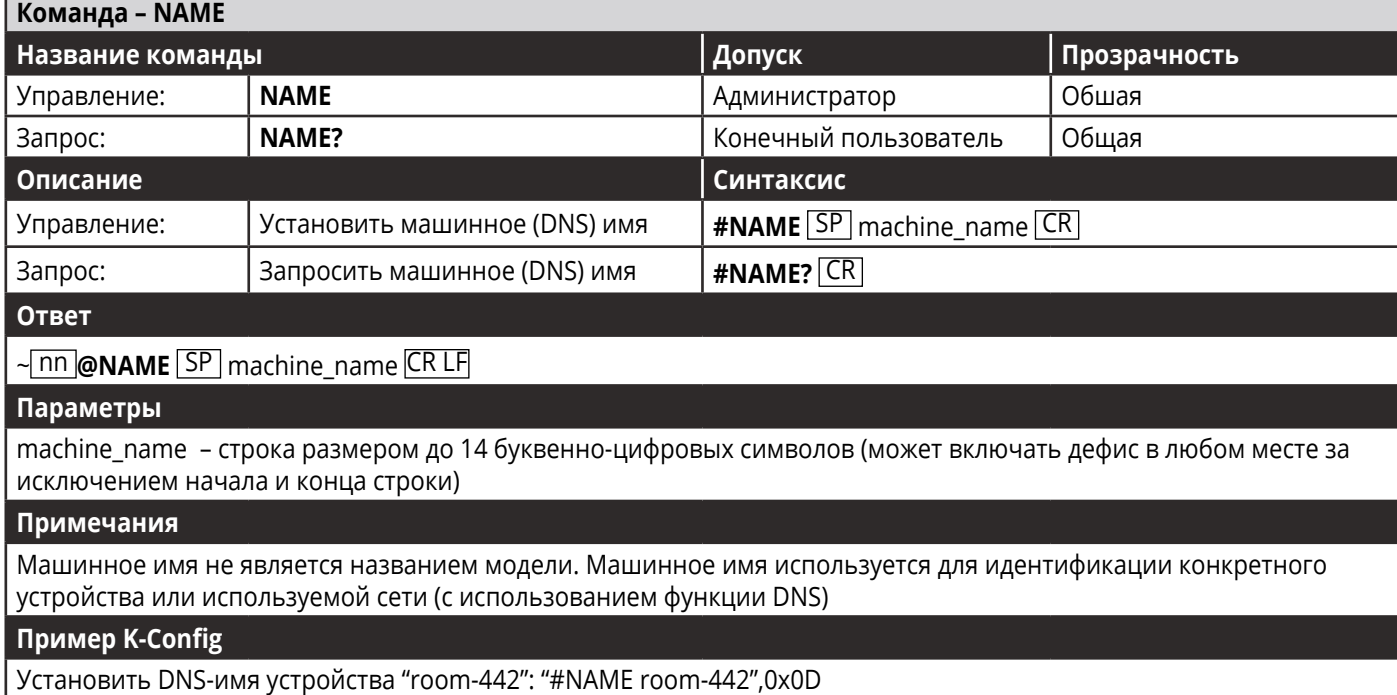

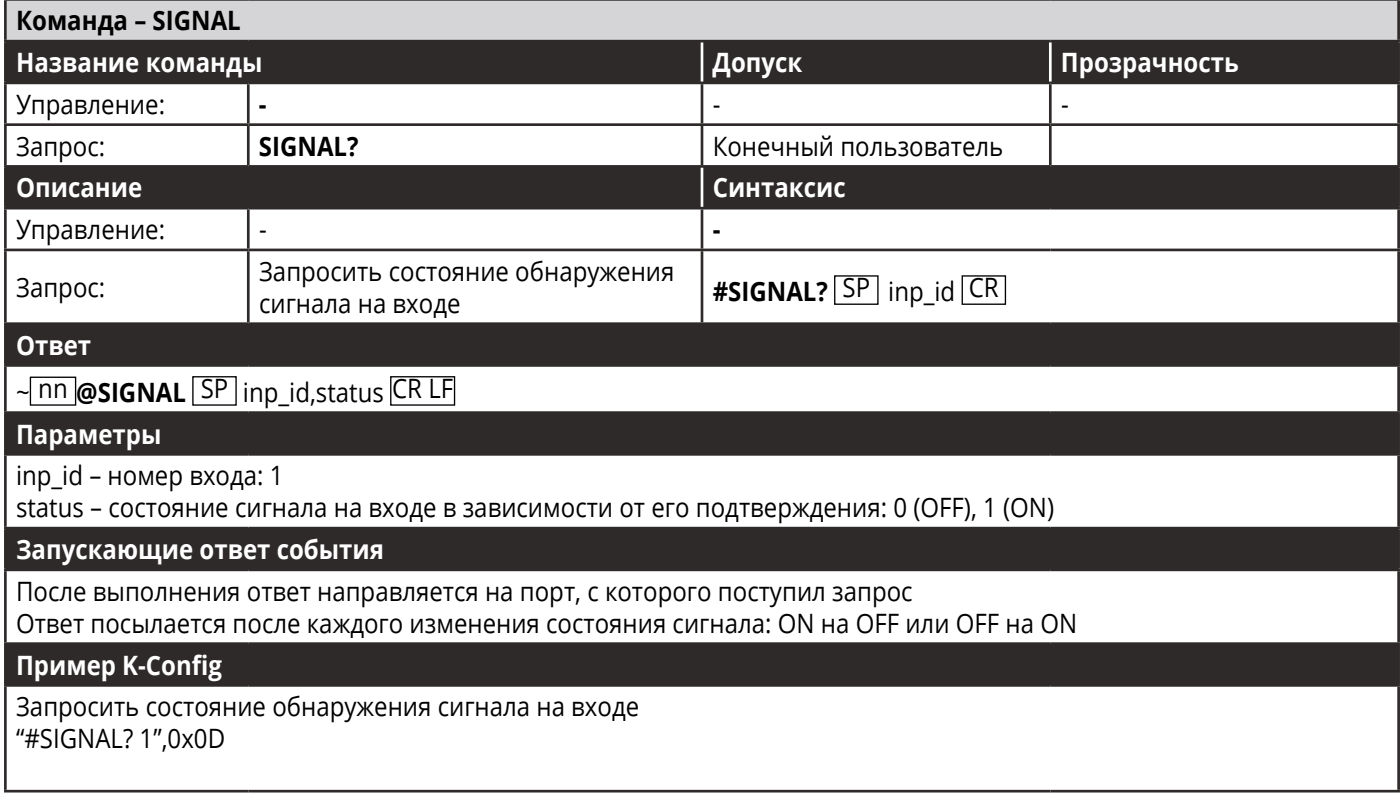

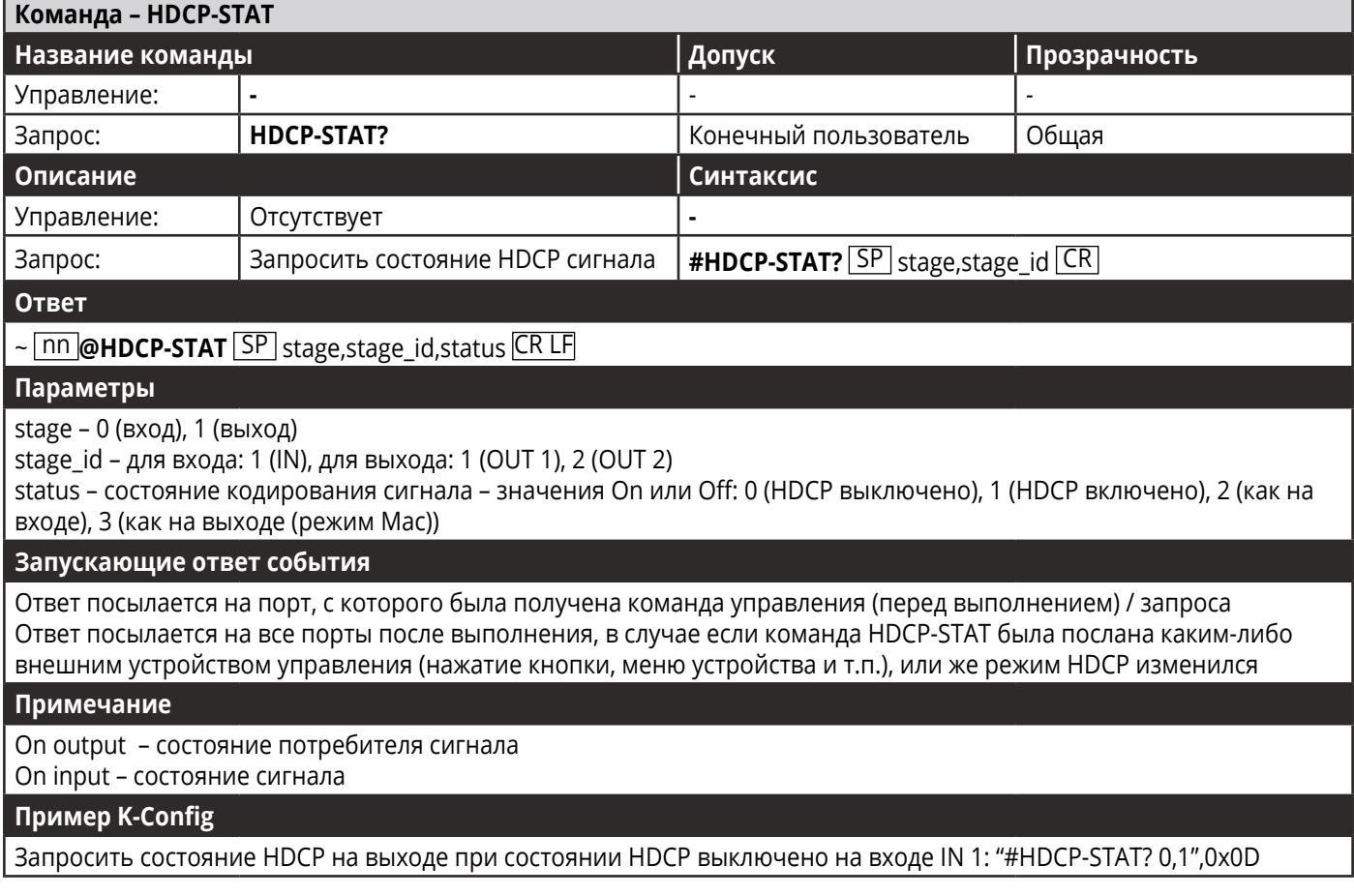

#### Команды работы с EDID

Дополнительные функции работы с EDID могут быть осуществлены с помощью специального совместимого приложения, такого как Kramer EDID Designer, доступного по ссылке www.kramerav. com/product/EDID%20Designer.

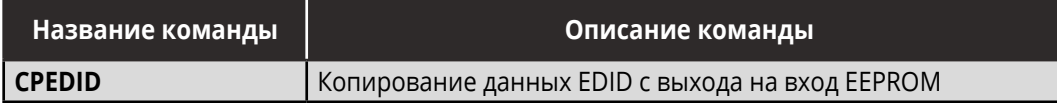

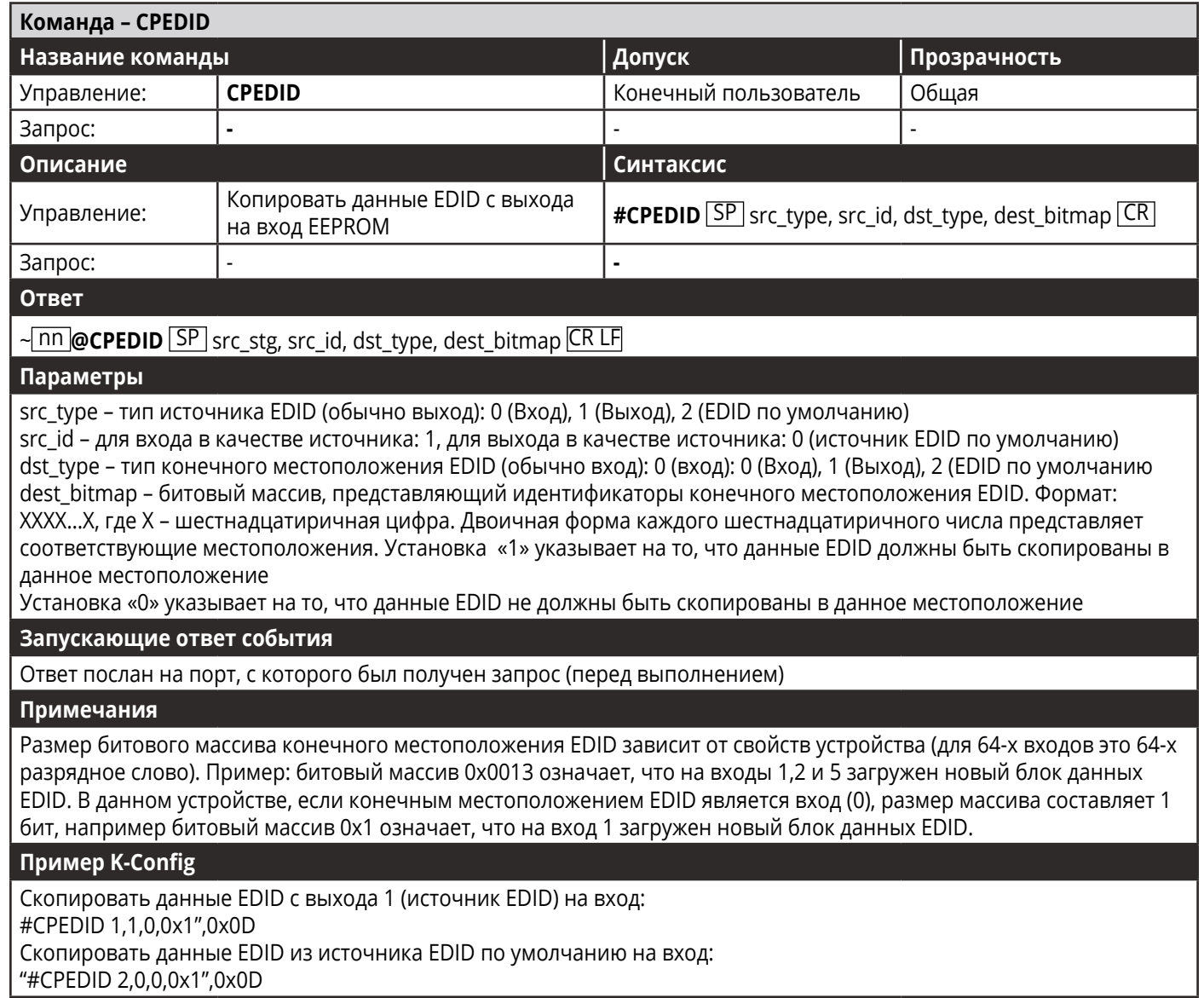

# **Ограниченная гарантия**

Kramer Electronics (далее — Kramer) гарантирует качество изготовления данного изделия и отсутствие дефектов в использованных материалах на оговорённых далее условиях.

#### **Срок гарантии**

Гарантия распространяется на детали и качество изготовления в течение трех лет со дня первичной покупки изделия.

#### **Кто обеспечивается гарантией**

Гарантией обеспечивается только первичный покупатель изделия.

#### **На что гарантия распространяется, а на что — нет**

Исключая перечисленные ниже пункты, гарантия покрывает случаи дефектности материалов или некачественного изготовления данного изделия. Гарантия не распространяется на:

- 1. Любые изделия, не распространяемые Kramer или приобретённые не у авторизованного дилера Kramer. Если Вы не уверены, является ли торгующая организация уполномоченным представителем Kramer, свяжитесь, пожалуйста, с одним из наших агентов, перечисленных в списке на web-сайте www.kramerelectronics.com.
- 2. Любые изделия, серийный номер на которых испорчен, изменён или удалён.
- 3. Повреждения, износ или неработоспособность, являющиеся следствием:
- I. Аварии, применения не по назначению, неправильного обращения, небрежного обращения, пожара, наводнения, молнии или иных природных явлений.
- II. Изменения конструкции или невыполнения требований инструкции, прилагаемой к изделию.
- III. Ремонта или попытки ремонта кем-либо, кроме уполномоченных представителей Kramer.
- IV. Любой транспортировки изделия (претензии следует предъявлять службе доставки).
- V. Перемещения или установки изделия.
- VI. Любого иного случая, не относящегося к дефектам изделия.
- VII. Неправильного использования упаковки, корпуса изделия, применения кабелей и дополнительных принадлежностей совместно с изделием.

#### **Что мы оплачиваем и что не оплачиваем**

Мы оплачиваем работы и материалы, затрачиваемые на изделие, покрываемое гарантией. Не оплачиваются:

- 1. Расходы, сопутствующие перемещению или установке изделия.
- 2. Стоимость первоначального технического обслуживания (настройки), включая регулировки, осуществляемые пользователем или программирование. Данная стоимость определяется дилером Kramer, у которого было приобретено оборудование.
- 3. Затраты на перевозку.

#### **Как получить гарантийное обслуживание**

- 1. Чтобы получить обслуживание изделия, Вы должны доставить устройство (или отправить его, транспортные расходы оплачены) в любой сервисный центр Kramer.
- 2. При необходимости гарантийного обслуживания следует представить помеченный датой покупки товарный чек (или копию) и приложить его к изделию при отправке. Также, пожалуйста, вышлите любой почтой сведения о Вашем имени, названии организации, адресе и описание проблемы.
- 3. Координаты ближайшего уполномоченного сервисного центра Kramer можно узнать у авторизованного дилера.

#### Ограничение подразумеваемых гарантий

Все подразумеваемые гарантийные обязательства, включая гарантии торговой ценности и соответствия для применения в определённой области, ограничиваются продолжительностью действия данной гарантии.

#### Исключение повреждений

Обязательства Kramer по отношению к любым дефектным изделиям ограничиваются ремонтом или заменой изделия, по нашему усмотрению. Kramer не несет ответственность за:

- 1. Повреждения иного имущества, вызванные дефектами данного изделия, ущерб, полученный вследствие неудобства изделия в работе, ущерб при невозможности использования изделия, потери времени, коммерческие потери; или
- 2. Любой другой ушерб, случайный, преднамеренный или иного рода. В некоторых странах могут не действовать ограничения на срок действия подразумеваемой гарантии и/или не допускается исключать или ограничивать гарантию при возникновении случайного или преднамеренного ущерба; таким образом, вышеприведенные ограничения и исключения могут на Вас не распространяться.

Данная гарантия предоставляет вам особые законные права, и Вы также можете воспользоваться другими правами, состав которых зависит от места Вашего проживания.

Примечание: Все изделия, возвращаемые Kramer для обслуживания, должны получить первоначальное подтверждение, каковое может быть получено у Вашего дилеpa.

Данное оборудование прошло проверку на соответствие требованиям: ЕН-50081: «Электромагнитная совместимость (ЕМС); основной стандарт по излучениям. Часть 1: Жилые, коммерческие условия и лёгкая промышленность».

ЕН-50082: «Электромагнитная совместимость (EMC); основной стандарт по защите. Часть 1: Жилые, коммерческие условия и лёгкая промышленность».

СЕР-47 Правила и инструкции ЕСС: Часть 15 - «Радиочастотные устройства: Подраздел В - Непредумышленное излучение».

#### Осторожно!

- Обслуживание аппаратуры может производить только уполномоченный Kramer технический персонал. Любой пользователь, вносящий изменения или дополнения в конструкцию устройства без ведома изготовителя, теряет разрешение на использование данного оборудования.
- Пользуйтесь источником питания постоянного тока, входящим в комплект поставки.
- Применяйте, пожалуйста, рекомендованные типы соединительных кабелей для подключения устройства к другому оборудованию.

Перечень организаций, осуществляющих продажу нашей продукции, приведён на нашем web-сайте WWW.KRAMERAV.COM или WWW.KRAMER.RU. С данных сайтов можно также отправить письмо в правление компании. Мы рады Вашим вопросам, замечаниям и отзывам.